## **How to Add Full Control to your FB Page**

Step 1: Login to your FB page, click on "professional dashboard"

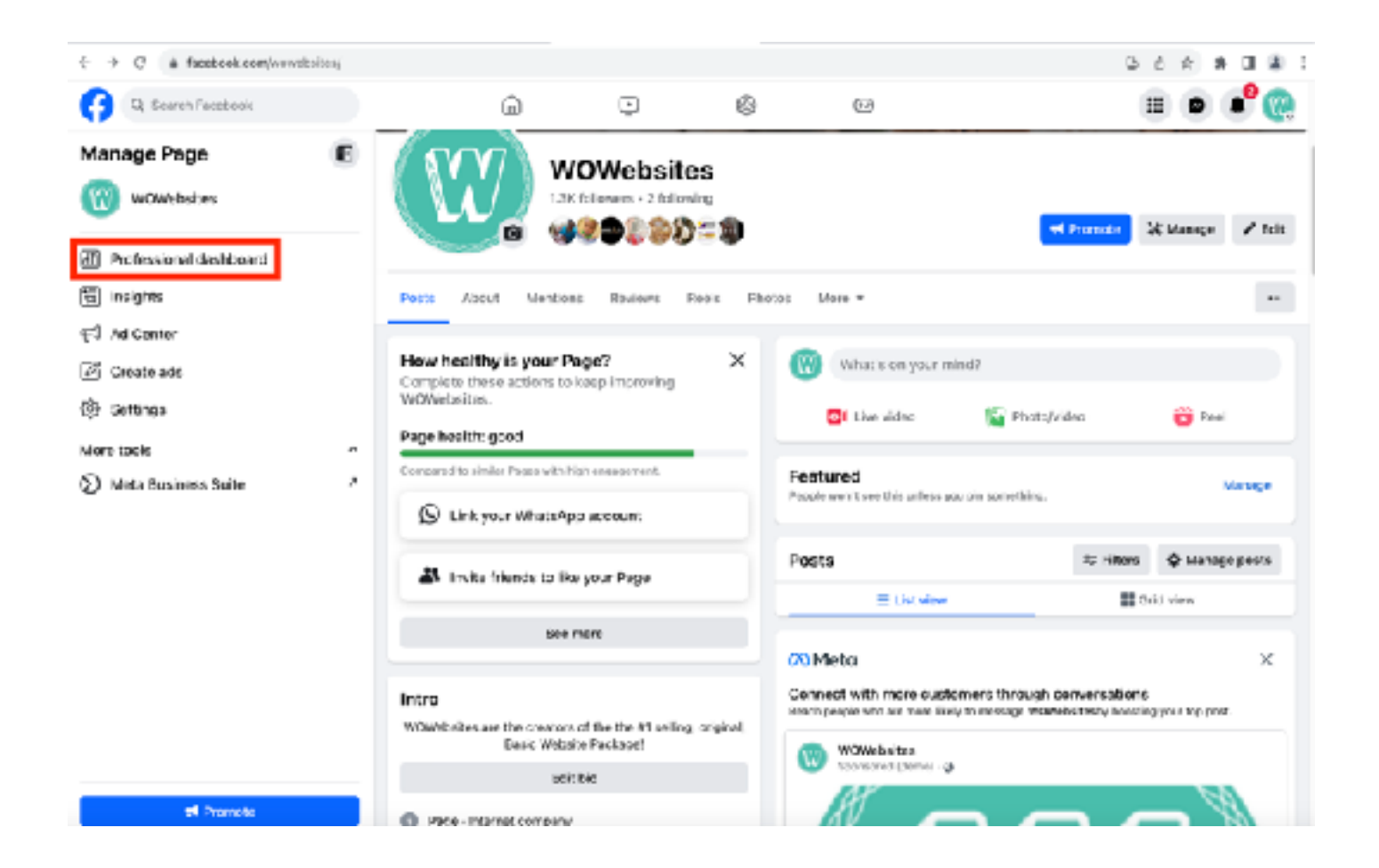

Step 2: Scroll down until you see, "Page Access" and click on it

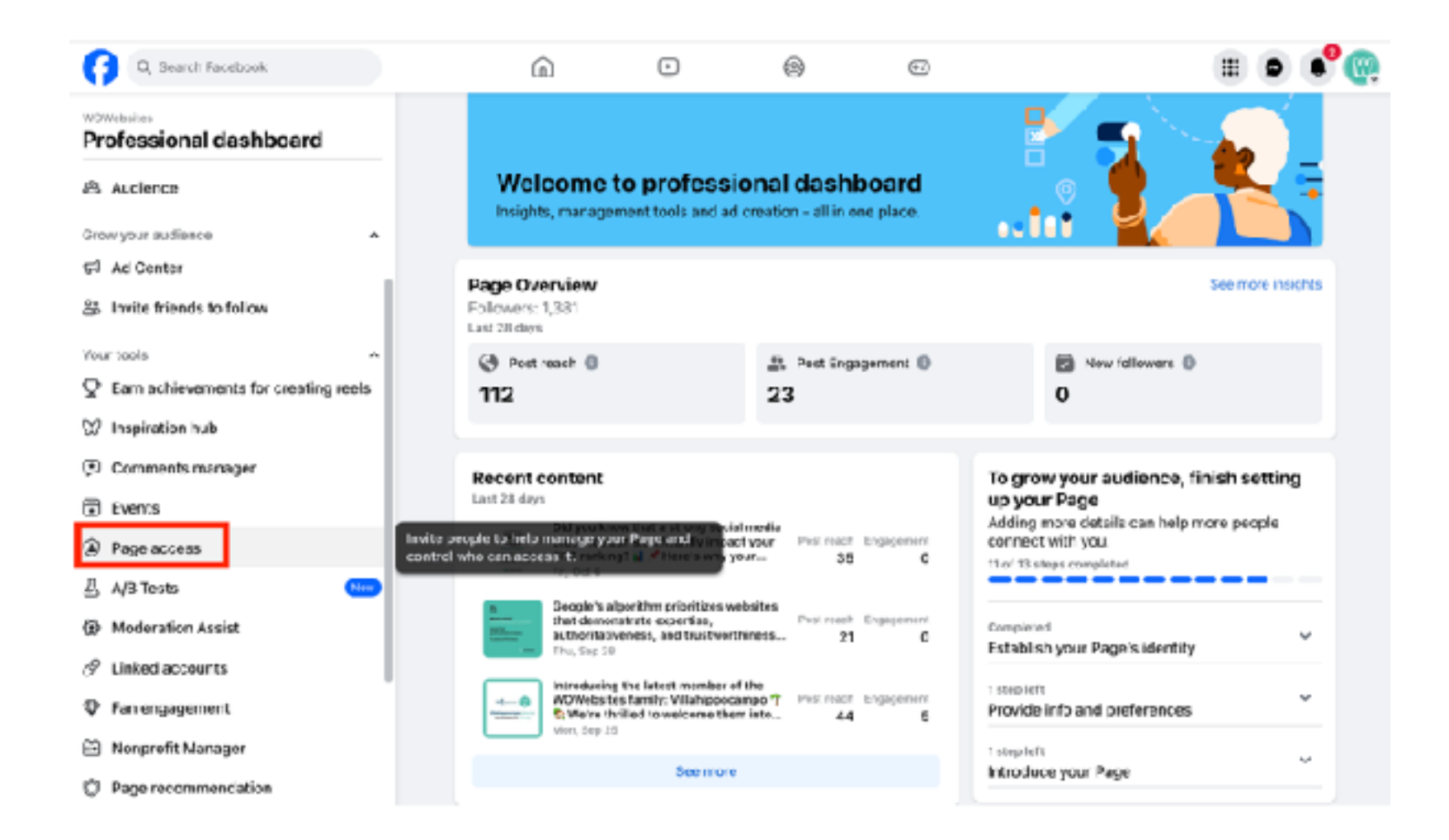

## Step 3: Click on "Add new"

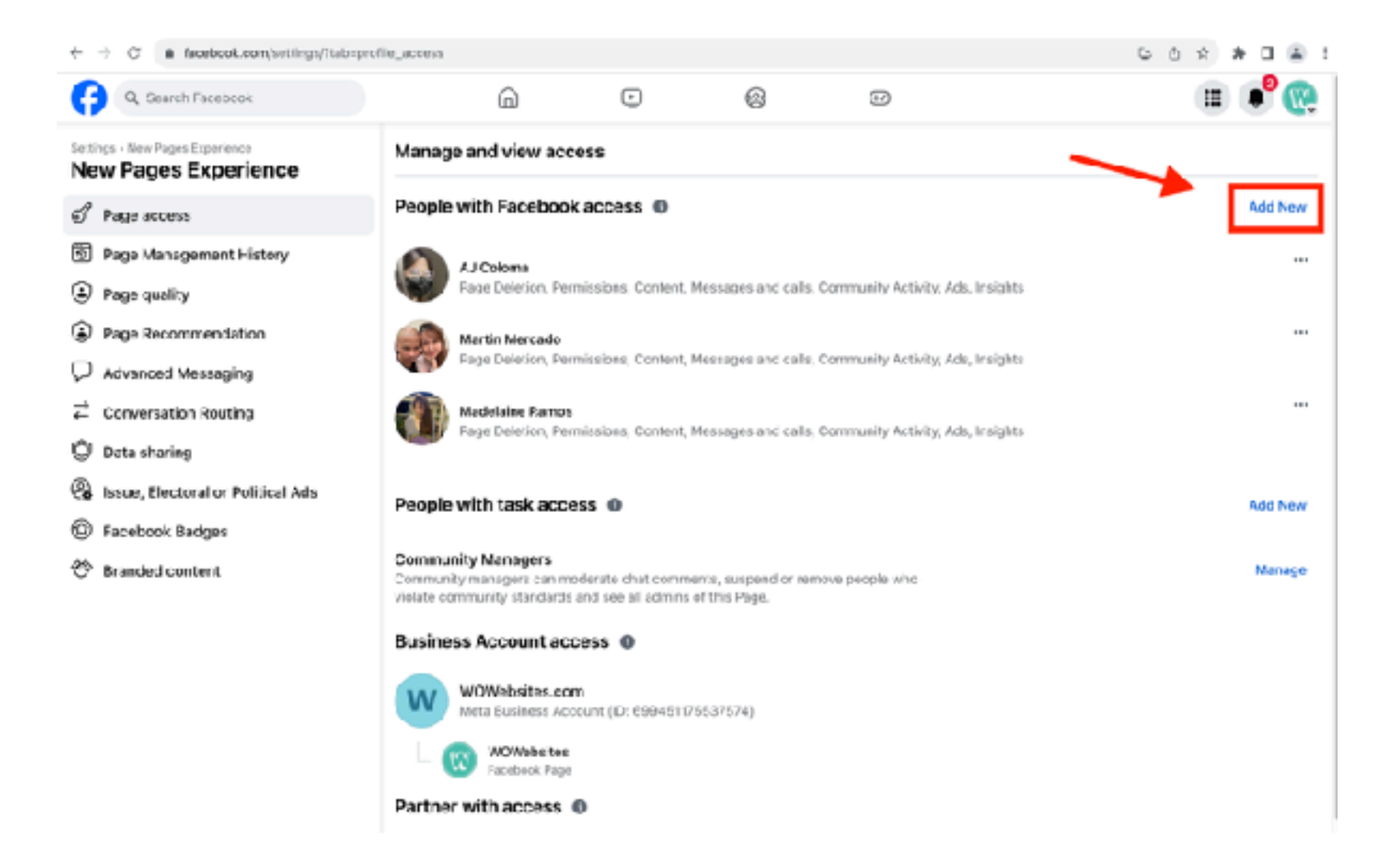

## Step 4: Turn on the switch for, "Allow this person to have full control" and then click on "Give Access"

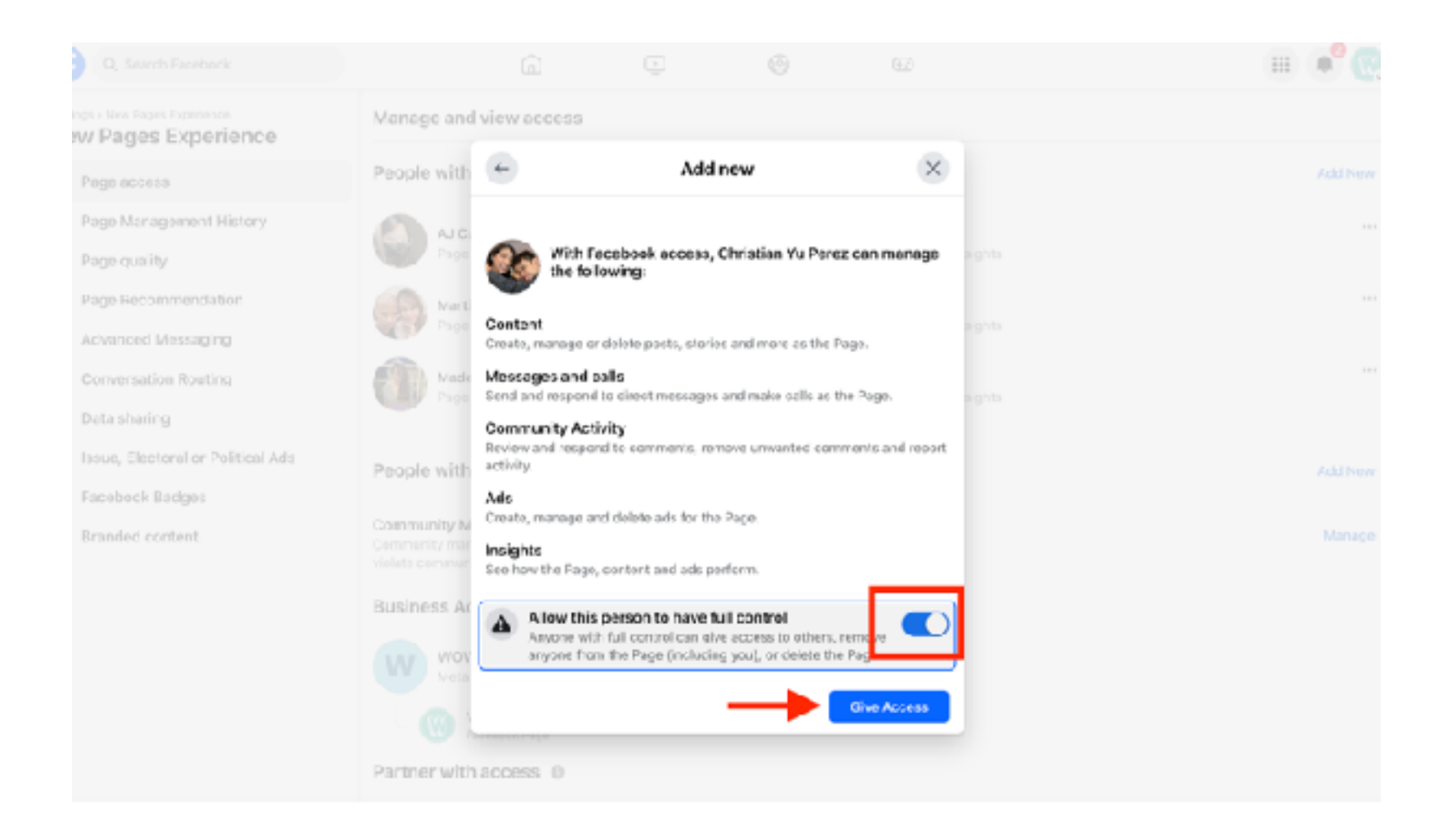